You can access "CBS Online" through BOCHK website www.bochk.com.

Step 1 – Under "Online Login", select "Business Customers" and then select "CBS Online".

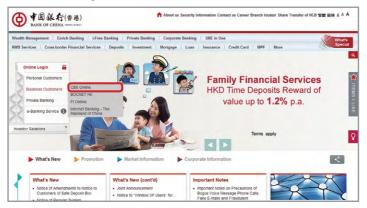

Step 2 – Enter your "Corporate Internet Banking Number / Login Name" and "User ID". If you only need to enquire your account details, please press Basic Login and then enter your Corporate Internet Banking Password to login. If you would like to have full access to "CBS Online", please press 2FA Login and enter your Corporate Internet Banking Password, then use the e-Cert or "Security Device" to login.

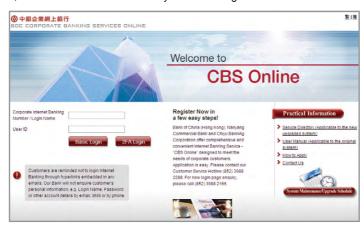

## **Online Demo**

For the demonstration of frequently used functions, please refer to the "Online Demo" under "Useful Information" after login.

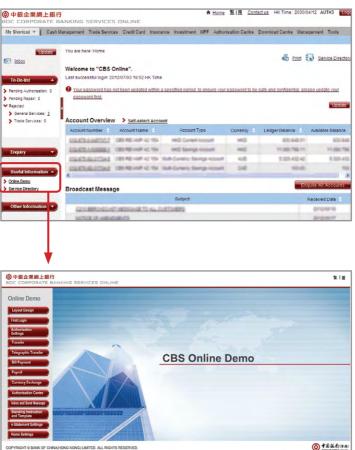